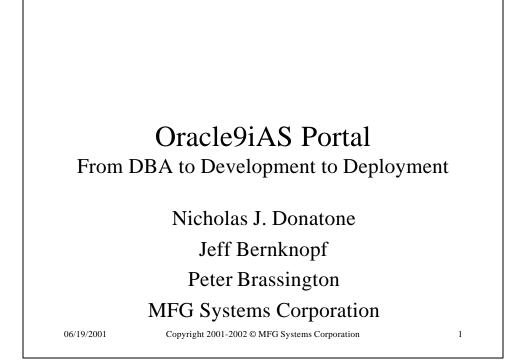

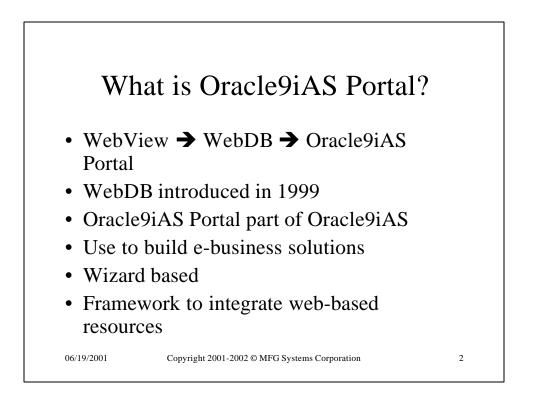

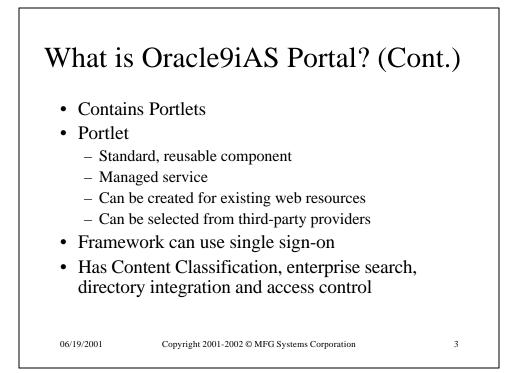

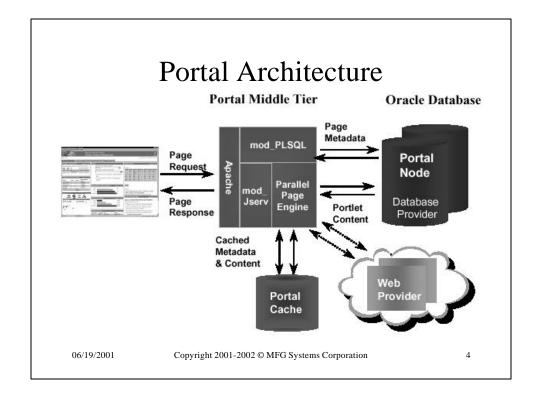

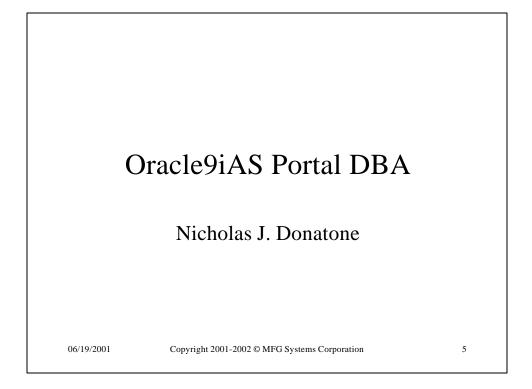

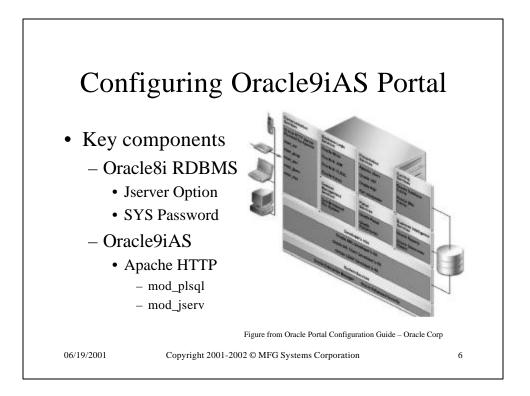

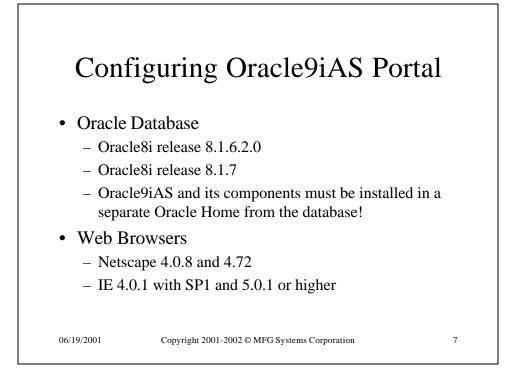

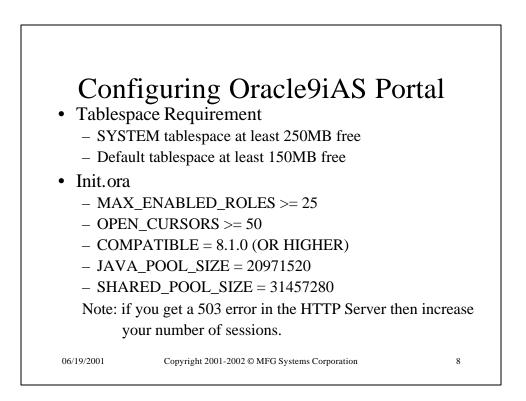

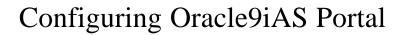

## • Tnsnames.ora

- Must be in <oracle\_home>/network/admin
- Check the Oracle9iAS home as well as the database home
- Check TNS\_ADMIN registry entry or environment variable
- After installation check
  - <oracle\_home>/assistants/opca/install.log for ORA or PLS errors (you might have to reinstall if things went wrong)

06/19/2001

Copyright 2001-2002 © MFG Systems Corporation

9

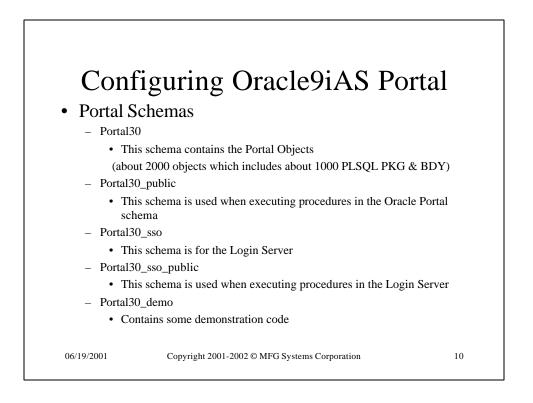

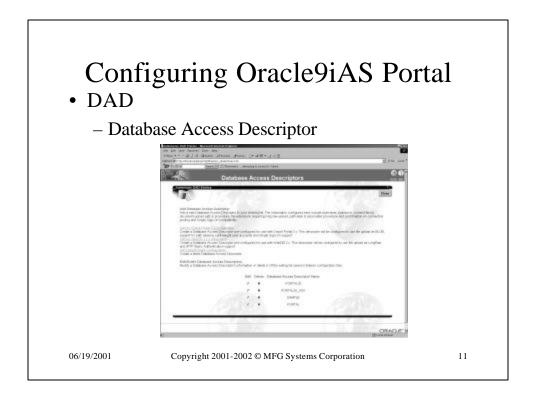

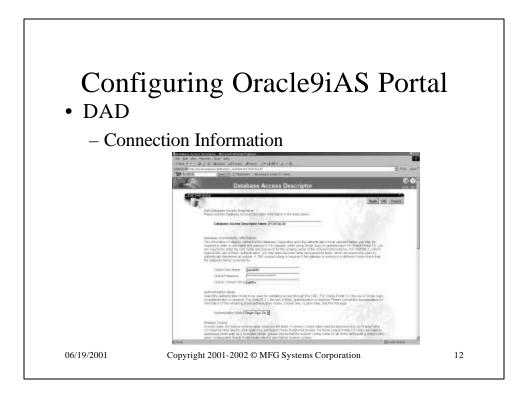

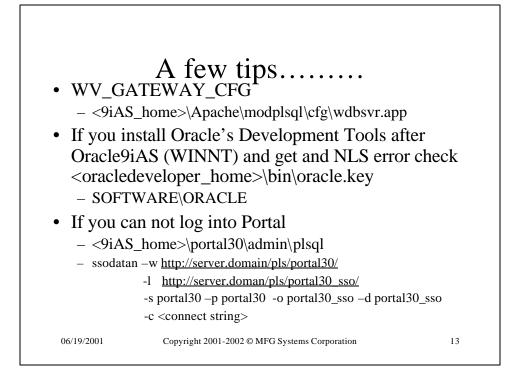

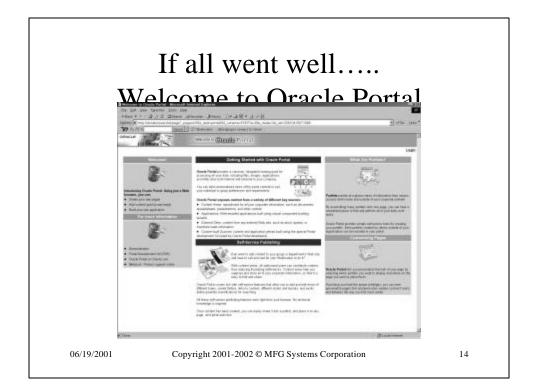

| B terries together becau                                                                      |                                                                                                    |             |
|-----------------------------------------------------------------------------------------------|----------------------------------------------------------------------------------------------------|-------------|
| The fact the figures<br>to beau a 1 and 1 and<br>statement of the statement<br>The functional | <ul> <li>Line (and<br/>Direct of Ferning Jinese () × d if d &gt; 2<br/>direct of Ferning and the set<br/><u>Termin</u>] Contentions and an entry of the set<br/><u>Termin</u>] Contentions and the set of the set<br/><u>Termin</u>] Contentions and the set of the set<br/><u>Termin</u>] Contentions and the set of the set<br/><u>Termin</u>] Contentions and the set of the set<br/><u>Termin</u>] Contentions and the set of the set<br/><u>Termin</u>] Contentions and the set of the set<br/><u>Termin</u>] Contentions and the set of the set<br/><u>Termin</u>] Contentions and the set of the set<br/><u>Termin</u>] Contentions and the set of the set<br/><u>Termin</u>] Contentions and the set of the set of the set<br/><u>Termin</u>] Contentions and the set of the set of the set<br/><u>Termin</u>] Contentions and the set of the set of the set<br/><u>Termin</u>] Contentions and the set of the set of the set<br/><u>Termin</u>] Contentions and the set of the set of the set<br/><u>Termin</u>] Contentions and the set of the set of the set o</li></ul> | 2 Part 2000 |
| ORACLE                                                                                        | 2 mil                                                                                                    | 10          |
| S D                                                                                           | nich<br>Ingle Sign-On<br>strout finde Sandh use nere ant pass-entitikion<br>User teres <u>Annance</u><br>Passivat <u>Press</u>                                                                                                    | (tap) Canal |
| Correspond 2006. In                                                                           | ant Generation Al Agent Personal                                                                                                    |             |
|                                                                                               |                                                                                                    |             |

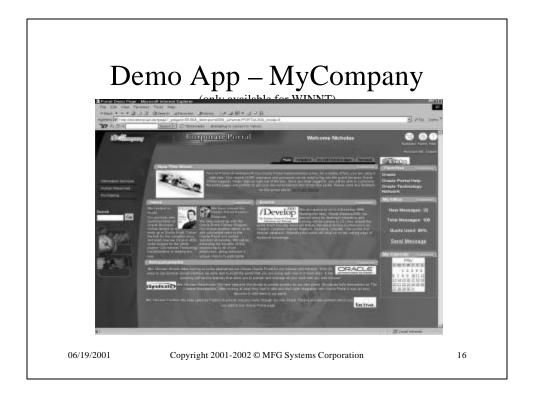

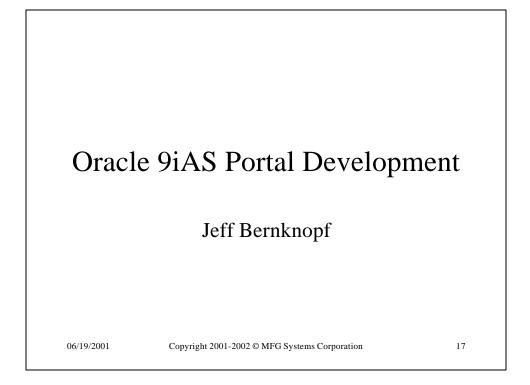

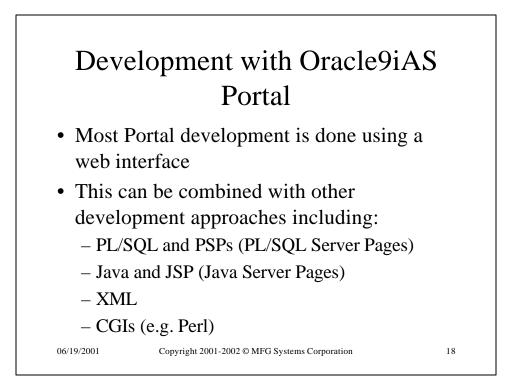

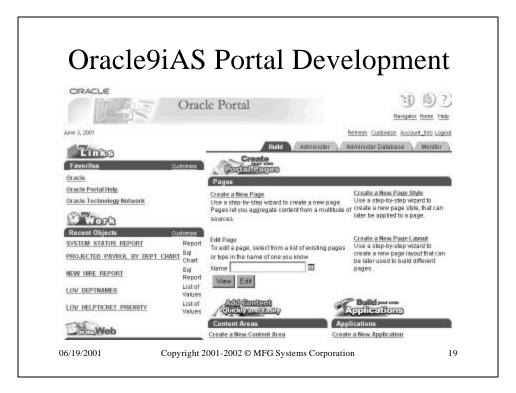

|                                                                              |                                                                            | ortal Dev                                               |                                        |
|------------------------------------------------------------------------------|----------------------------------------------------------------------------|---------------------------------------------------------|----------------------------------------|
| ORACLE                                                                       | Oracle Portal Nav                                                          |                                                         | 1 (b) ?)<br>Navigator Hone Hole        |
| Are 5,2001                                                                   |                                                                            |                                                         | Custoniae Account_Into Logoul          |
|                                                                              |                                                                            | Pages Content Areas A                                   | pplications Database Objects           |
| pages you have created. Us                                                   | youts and Page Stylas that are a<br>et Pages are pages created by a        | walable to you. Top-Level Pages are portal<br>al users. | -wide pages controlled by the administ |
| pages you have created. Us<br>Path: Pages                                    | et Pages are pages created by a                                            | NI USERS.                                               | Find                                   |
| pages you have created. Us<br>Path: Pages<br>Type A *                        | er Pages are pages created by a                                            | Actions Owner A *                                       |                                        |
| pages you have created Us<br>Path: Pages<br>Type A *<br>GalPages             | er Pages are pages created by a<br>Nenne Ar<br>Top-Level Pages             | Actions Owner A *<br>Grose                              | Find                                   |
| pages you have created Us<br>Path: Pages<br>Type A *<br>GJ Pages<br>GJ Pages | er Pages are pages created by a<br>Name A w<br>Top-Level Pages<br>Wy Pages | Actions Owner A *                                       | Find                                   |
| pages you have created Us<br>Path: Pages<br>Type A *<br>GalPages             | er Pages are pages created by a<br>Nenne Ar<br>Top-Level Pages             | Actions Owner A *<br>Grose                              | Find                                   |

| Ura              | cley                                | PIAS Po                                                                    | rtal Deve                                 |             | ment             |
|------------------|-------------------------------------|----------------------------------------------------------------------------|-------------------------------------------|-------------|------------------|
|                  |                                     |                                                                            | Pages Content Areas                       |             | Database Objects |
| Browse the ap    | plication compon                    | ents available to you and perform                                          | authorizad actions.                       |             |                  |
| Create New.      | Form, Report Chi<br>Page, XML, Comp | art Calendar, Dynamic<br>onent Hierarchy, Menu,<br>r, Link, List of Values | Fin                                       | đ [         | Go               |
| Path: Applica    | ions > EXAMPLE                      | _MPP                                                                       | *                                         |             |                  |
| Турелт           |                                     | Name > *                                                                   | Actions                                   | Owner A V   | Medified A V     |
| 11 Calendar tr   | on 52L Query                        | EXAMPLE CAL                                                                | Manage, Run, Eill, Delete, Grant Access   | EXAMPLE_APP | 2-Apr-2001       |
| El List of Valu  | **                                  | EXAMPLE DEPTNO                                                             | Manage, Rury, Eill, Delete, Grant, Access | EXAMPLE_APP | 28-Mw-2001       |
| Cytamic Pa       | 19az                                | EXAMPLE DYNAMIC PAGE                                                       | Manage, Run, Eill, Delete, Grant Access   | EXAMPLE_APP | 28-Mar-2001      |
| and Portes on T  | ables/Views                         | EXAMPLE FORM                                                               | Manage, Rury, Evill, Delete, Grant Access | EXAMPLE_APP | 2-Apr-2001       |
| Trans Driv       |                                     | EXAMPLE FRAME                                                              | Manage, Run, Eill, Delete, Grant Access   | EXAMPLE_APP | 28-Mar-2001      |
| El Hererches     | i.                                  | EXAMPLE HERARCHY                                                           | Manage, Rury, Eill, Celete, Grant, Access | EXAMPLE_APP | 28-Mw-2001       |
| El List of Value | N2                                  | EXAMPLE JOB                                                                | Manage, Run, Eill, Delete, Grant Access   | EXAMPLE_APP | 28-Mar-2001      |
| and Master Det   | el l'orna                           | EXAMPLE MD FORM                                                            | Manage, Ruis, Eill, Delete, Orant, Access | EXAMPLE_APP | 28-Mor-2001      |
| TS Menus         |                                     | EXAMPLE MENU                                                               | Manage, Run, Eill, Delete, Grant Access   | EXAMPLE_APP | 28-Mar-2001      |

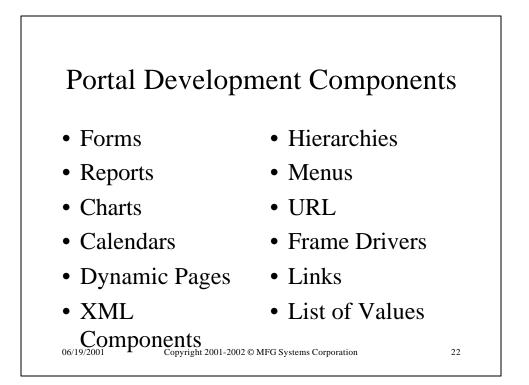

| Dev | elop: EXAMPLE_APP.EXAMPLE_SP_FORM                                       |
|-----|-------------------------------------------------------------------------|
|     | -                                                                       |
|     | Form on EXAMPLE_SP_FORM Procedure                                       |
|     | Application EXAMPLE_APP                                                 |
|     | Version(s) 4 (PRODUCTION with VALID Package)<br>Status 5(EDIT)          |
|     | Last Changed Sunday 03-JUN-2001 23:54 by PORTAL30                       |
|     | Run Link PORTAL30.wwa_app_module.new_instance?<br>p_moduleid=1134910610 |
|     | PL/SQL source Fackage Spec. Package Body<br>Call Interface Show         |
|     | 3 B B L 🗟 a 1                                                           |
|     | Edit Run Run as Portlet Customize Add to Favorites About Delete         |

| ORACLE             | e9iAS Porta                     |               | eropment             |
|--------------------|---------------------------------|---------------|----------------------|
| CRACLE             | 3                               |               | 11 6) ?)             |
| THE PROPERTY (     |                                 |               | Navigator Hores Help |
|                    |                                 |               | /F1./E8              |
| EXAMPLE_SP_FORM    | A                               |               | ?                    |
|                    |                                 |               | OK Cancel            |
| EC614 +            | Item Level Options for P DEPTNO |               |                      |
| BESET TOP # + +    | Item Type Combabax .            |               |                      |
| TOP SECTION*       | Display Op Combabax             |               |                      |
| P. DEPTNO X + +    | Label Horizontal Rule           | Fout          | Browser Default      |
| P. RAISE PERCENT : | Tink Label Only                 | Font          | Red                  |
| *BOTTOM_SECTIO     | Password                        | Color<br>Font |                      |
|                    | Radio Group                     | Size          | 12pt 💌               |
|                    | Input Widt TestArea             |               |                      |

| Or         | acle 9iAS Deployment                          | ,  |
|------------|-----------------------------------------------|----|
|            | Peter Brassington                             |    |
| 06/19/2001 | Copyright 2001-2002 © MFG Systems Corporation | 25 |

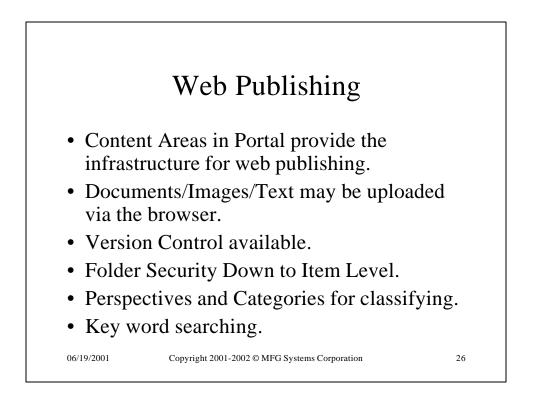

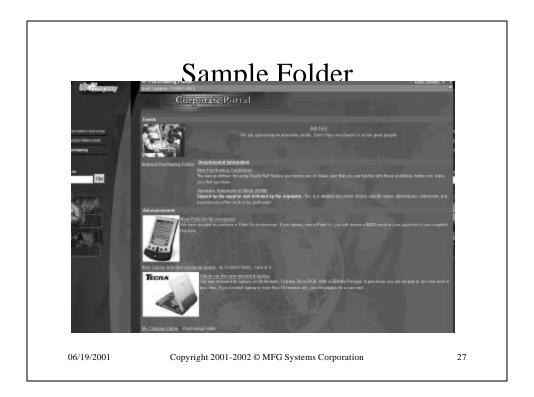

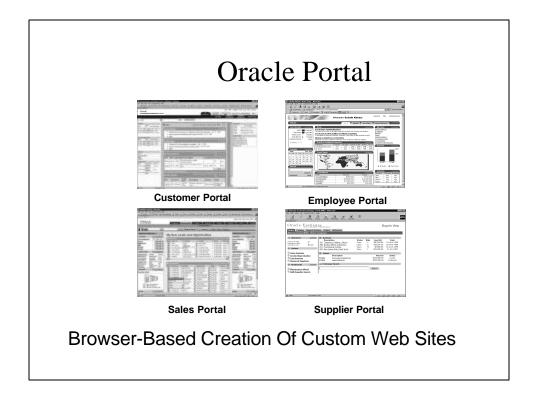

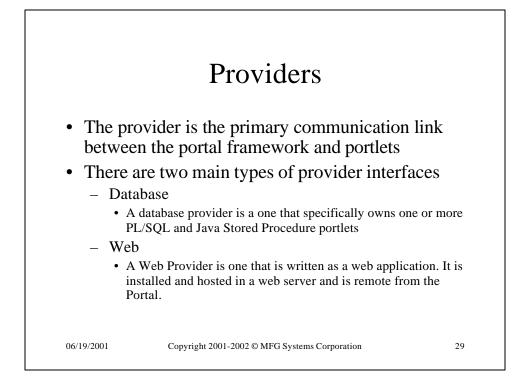

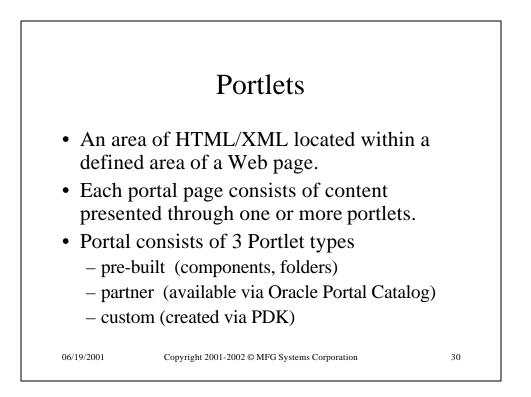

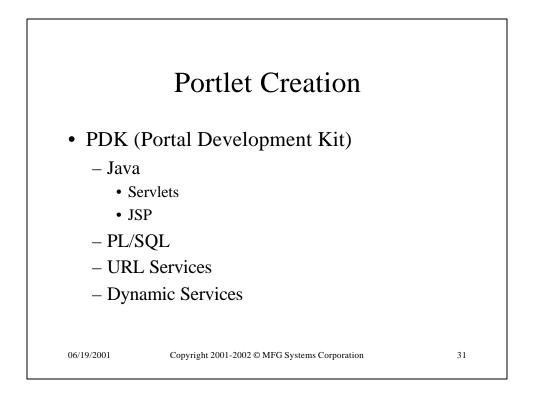

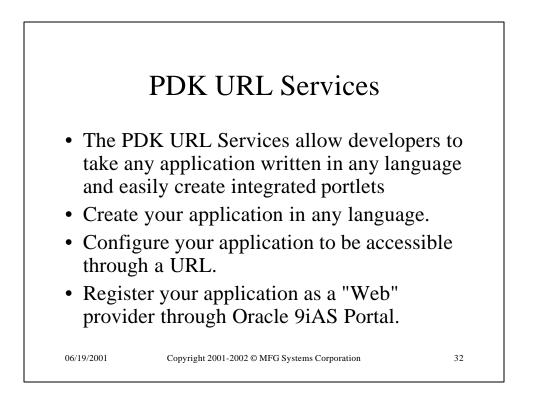

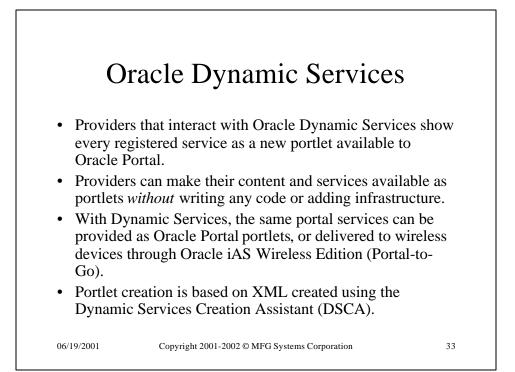

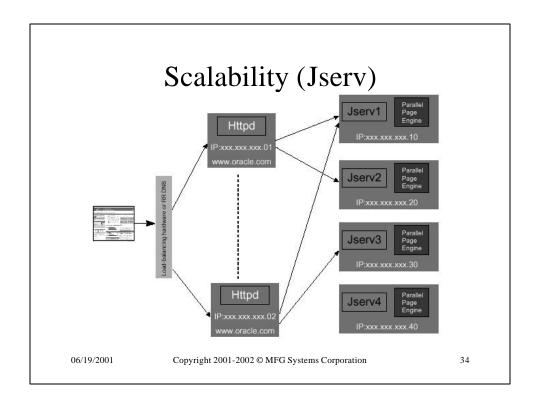

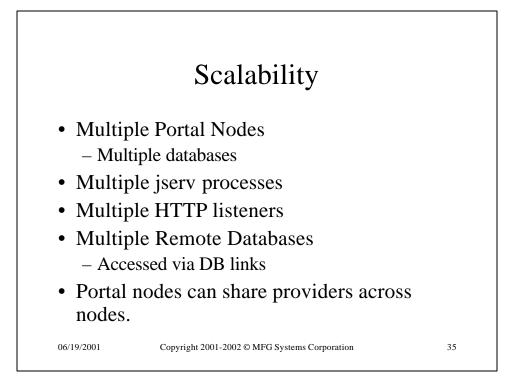

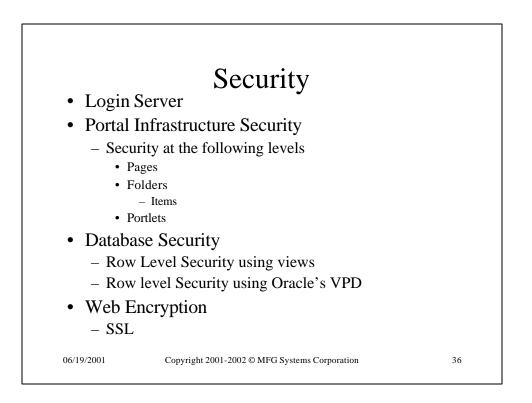

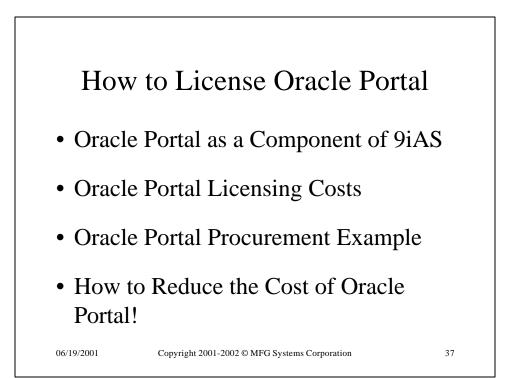